**измерения ПЕД**

# **ПОСТРОЕНИЕ ГРАФИКА ИНФОРМАЦИОННОЙ ФУНКЦИИ ПОСРЕДСТВОМ EXCEL**

**Роман Дубинка** г. Барановичи, Республика Беларусь xxxroman@bk.ru

**В данной статье рассмотрены: информационная функция, процесс расчёта значений информационных функций заданий и теста для одно-, двух- и трехпараметрических моделей педагогических измерений в среде Microsoft Excel. Приведены примеры построения графиков информационных функций.**

**Ключевые слова:** информация, информационная функция, способности, одно- двух- параметрическая модели.

### **Определение информации и информационной функции**

Под информацией обычно понимается совокупность определенных знаний по какому-либо вопросу. В педагогических измерениях термин «информация» имеет иное значение. Он имеет отношение к понятию дифференциальной точности измерения с отдельными заданиями или тестом в целом в зависимости от уровня подготовленности испытуемых.

В математической теории измерений (IRT) важное место занимает точность получаемой оценки вероятности правильного ответа испытуемых на задания. Чем выше точность измерения конкретного уровня подготовленности испытуемых, тем больше можно говорить о ценности (эффективности) информации, получаемой в процессе измерения. Мера точности оценки и количество информации определяется по общей формуле вычисления значений информационной функции**1**.

2  $I=\frac{1}{\sigma^2}.$ 

*Frank B. Baker.*  The Basics of Item Response Theory: ERIC Clearinghouse on Assessment and Evaluat. 2001. 1

**84 1' 2009**

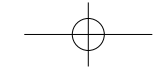

Используя данную формулу, можно рассчитать количество информации при измерении каждого уровня подготовленности испытуемых.

Так как уровень подготовленности рассматривается как непрерывная переменная величина, то и информация будет выражаться соответствующей переменной величиной. Пример зависимость между мерами подготовленности испытуемых и информации о точности измерения их уровней выражается графиком 1: На данном графике количество информации имеет максимальное значение на уровне подготовленности, равном одному логиту. На промежутке (-3: 0) количество информации относительно невысокое, соответственно, подготовленность оценивается с меньшей точностью. Таким образом, информационная функция показывает, насколько высока точность опенивания каждого уровня подготовленности.

### Информационная функция задания

Рассмотрим одно отдельно взятое задание и его информационную функцию. Каждое задание теста несёт небольшой объем информации о подготовленности испытуемого. Количество информации зависит от того, насколько трудность задания соответствует уровню способности испытуемого<sup>2</sup>. В однопараметрической модели информационная функция задания находится по формуле:

## $I(\theta) = P(\theta) \times Q(\theta)$ .

Например, для испытуемого со значением уровня подготовленности  $\theta_i = 1,0$  максимальное значение информационной функции равно 0,25 при уровне подготовленности, равном единице. Это значение на-

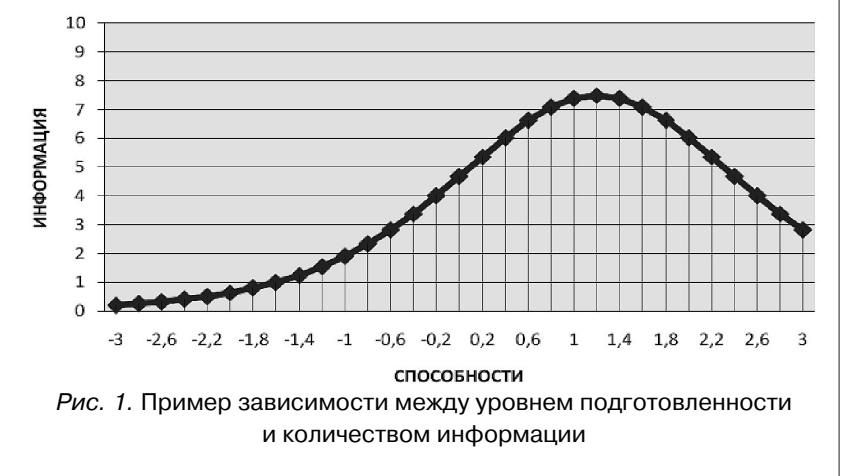

Partchev Ivailo. A visual guide to item response theory. Friedrich Schiller Universitat Jena, 2004.

 $1'2009$ 

 $\overline{2}$ 

85

#### <u>Кафедра</u> п A **дагогически** измерений

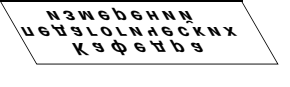

ходится в точке, в которой пересекаются графики функций  $P(\theta)$  и  $Q(\theta)$ .

### Информационная функция теста

Так как тест используется, чтобы оценить способность испытуемого, то количество информации, которую несет в себе тест, на любом уровне способности может быть получено эмпирически. Тест - система заданий возрастающей трудности, поэтому информация на определенном уровне подготовленности выражается просто суммой информации заданий на данном уровне. Формула расчёта информационной функции теста в целом имеет вид:

$$
I(\theta) = \sum_{i=1}^{N} I_i(\theta)
$$

где  $I(\theta)$  — количество информации теста на уровне подготовленности  $\theta_i$ ;  $I_i(\theta)$  — количество информации *i*-го задания на уровне подготовленности  $\theta_i$ .

Общий уровень информации будет намного выше, чем для одного задания. Соответственно тест измеряет способность испытуемого намного точнее, чем это делает одно задание и чем больше заданий в тесте, тем данное измерение будет точнее.

Пример информационной функции для теста, состоящего из 10 заданий, приведен ниже (см. рис. 3).

Хотя информационная функция определяется для задания, однако это делается довольно редко. Чаще определяется информационная функция всего теста, в котором и учитывается количество информации каждого отдельного задания на данном уровне способности, т.к. в отдельности учитываемое количество информации незначительно.

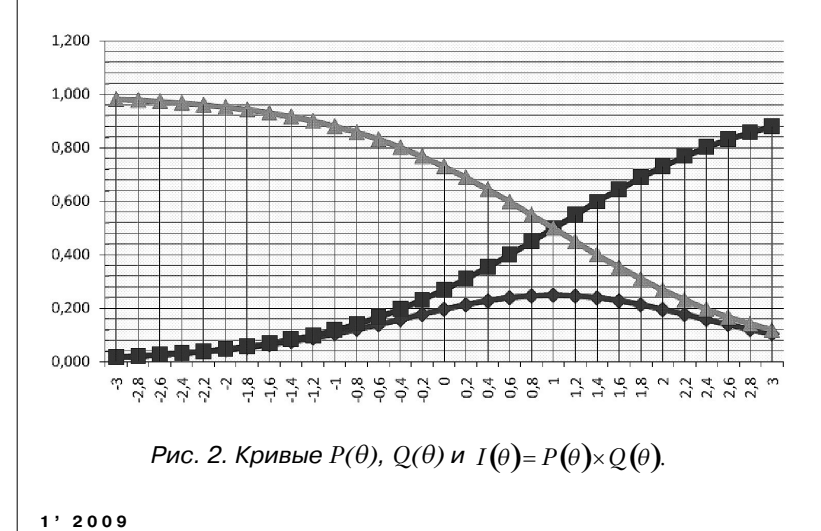

86

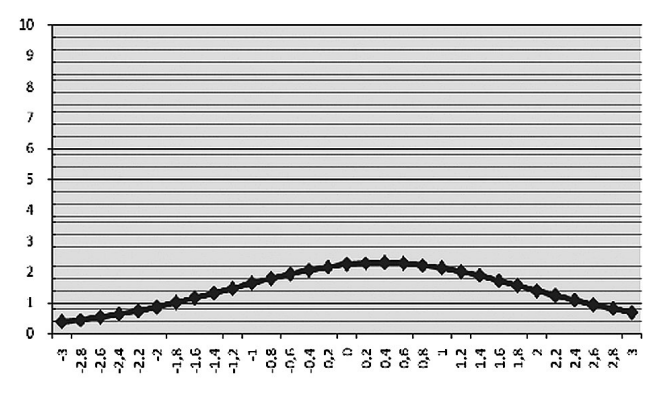

#### Рис. 3

Математическое определение количества информации задания зависит от специфики взятой за основу модели кривой характеристики задания. Поэтому необходимо исследовать информационные функции для каждой модели.

### Практические упражнения в Excel

Найдем значение информационной функции для одно-,

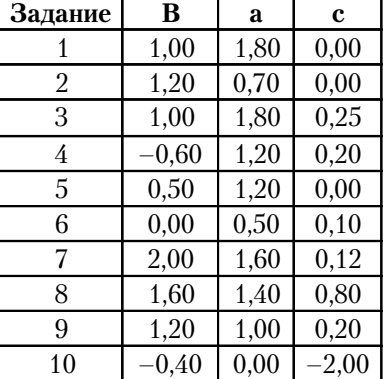

Таблица 1

двух-, трехфакторной модели, используя данные, приведенные в табл. 1, и построим соответствующие графики.

Запускаем Excel и приступаем к заполнению данных согласно исходной таблице. Отступив от таблицы ячейку, вводим в первую строку значения уровней способности с шагом в  $0.2$  or  $-3$  go 3.

Помещаем курсор  $\overline{R}$ ячейку F1, вводим первый уровень способности -3, перемещаем курсор в следующую ячейку строки и вводим формулу =  $F1+0,2$ , затем, зажав правую клавишу мыши на правом нижнем углу ячейки G1, перемещаем курсор вправо вдоль первой строки, пока не будут выделены все ячейки диапазона «F1:AJ1». Теперь можно приступать к расчету вероятностей и значений информационной функции для различных моделей.

#### $1'2009$

Кафедра дагогически

.<br>измерений

Кафедра<br>агогических<br>змерений

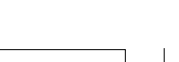

измерения

### Трехпараметрическая модель

Для трехпараметрической модели функция вероятности, правильного ответа при данном уровне способности

 $P(\theta) = c + \frac{1-c}{1+e^{-1,7a(\theta-b)}}$ в Excel будет

иметь вид для ячейки F2:  $\epsilon = \$D2 + ((1 - \$D2)/(1 + (EXP(-1,7$ \*\$C2\*(F\$1-\$B2)))))».  $3$ начения данной функции копируются в остальные ячейки диапазона «F2:AJ11», при помощи ее растягивания сначала по горизонтали, а затем и по вертикали. Ниже приведен результат вычислений с шагом уровня способности, равным единице (см. табл. 2).

На следующем этапе находится обратная величина - вероятность неправильного ответа. Отступив одну строку от последней со значениями вероятностей верных ответов,

#### Таблица 2

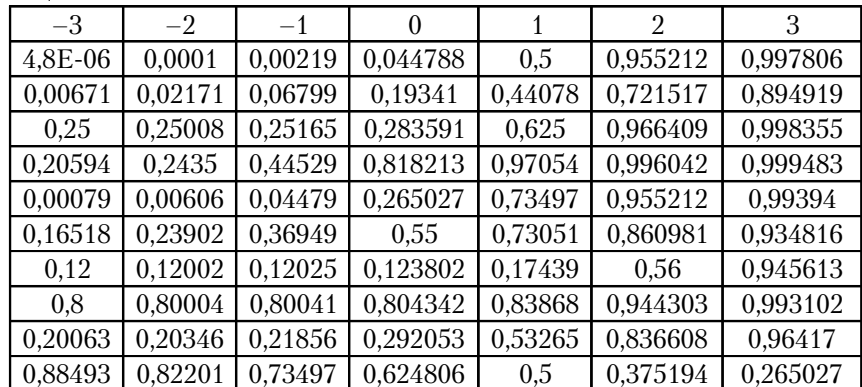

#### Таблица З

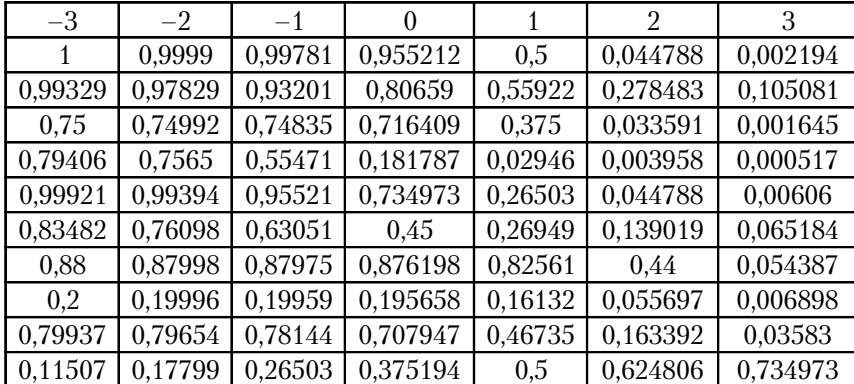

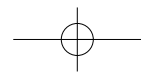

вводим в ячейку F13 простую формулу «=1-F2» и копируем е на остальные ячейки диапазона «F13:AJ22» (см. табл. 3).

Имея рассчитанные вероятности верного и неверного ответа для каждого уровня обученности, можем найти количество информации на каждом уровне способности. Отступаем еще одну строчку и в ячейку  $F24$ вводим произведение «=F2\*F13». Копируем формулу в ячейки диапазона «F24:AJ33». В результате вычислений получим значения количества информации для различных уровней способности (см. табл. 4).

Теперь можно рассчитать значения информационной функции всего теста, сложив имеющиеся значения информационной функции задания при помощи

встроенной в Excel функции СУММ. Помещаем курсор в ячейку F35, вводим формулу = СУММ(F24:F33) и копируем на оставшиеся ячейки до АЈЗ5 включительно (см. табл. 5).

Для построения соответствующего графика необходимо выделить соответствующий диапазон (F24:AJ33) ячеек со значениями количества информации для каждого задания, перейти на вкладку меню Вставка Жх

и щелкнуть по значку, График где из раскрывающегося списка меню выбрать График с маркерами (см. рис. 5).

Аналогично производится построение графика информационной функции теста (см. рис. 6).

#### Таблица 4

Кафедра

педагогических

..<br>измерений

Кафедра<br>14 агогических<br>Камерений

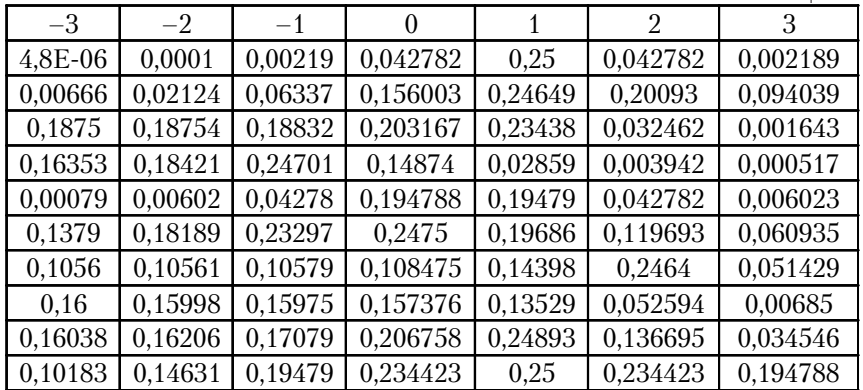

#### Таблица 5

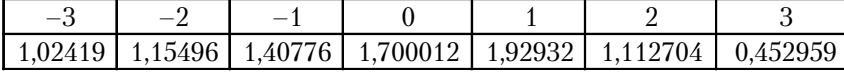

 $1'2009$ 

### 89

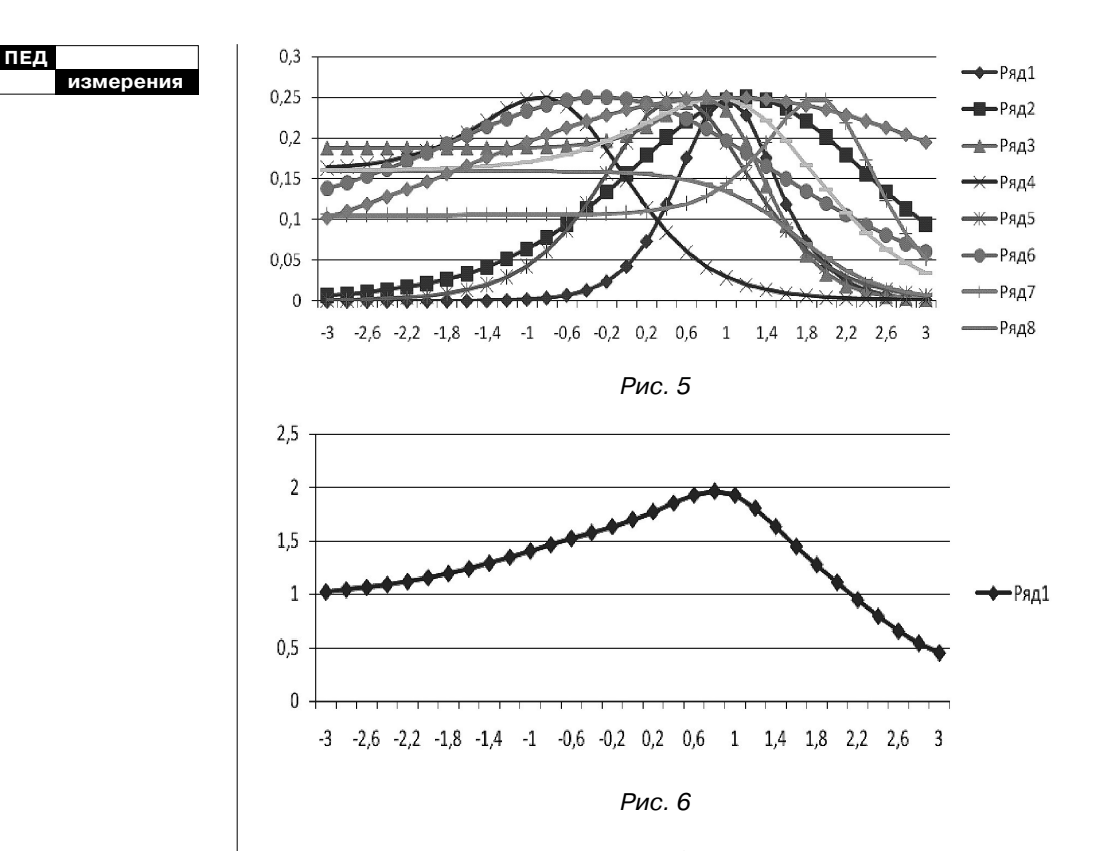

### Двухпараметрическая модель

### Однопараметрическая модель

Функция вероятности для двухфакторной модели

$$
P(\theta) = c + \frac{1 - c}{1 + e^{-1.7a(\theta - b)}} \quad \text{B Excel}
$$

имеет вид F2 =  $1/(1+(EXP))$  $(-1.7*$C2*(F$1–$B2))))$ , она заносится в ячейку F2. Все остальные этапы вычислений аналогичны трехфакторной модели. Значения вероятностей и информационных функции заданий и теста в целом представлены в последующих табл. 6-9.

## Рассмотрим последнюю из трех моделей однопараметрическую. Логистическая функция

 $\rho^{(\theta-b)}$  $P(\theta) = \frac{e}{1 + e^{(\theta - b)}}$  интегрированная

в Excel выглядит следующим образом: F2 = EXP( $(F$1–$B2$ ))/  $(1+(EXP((F$1–$B2))))$  (табл.  $10-13$ ).

На рис. 10 приведен пример страницы из рабочей книги с рассчитанными показателями для трехфакторной модели.

90

 $1'2009$ 

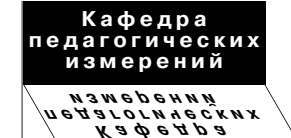

### **Таблица 6. Вероятность верного ответа на задания для различных уровней обученности**

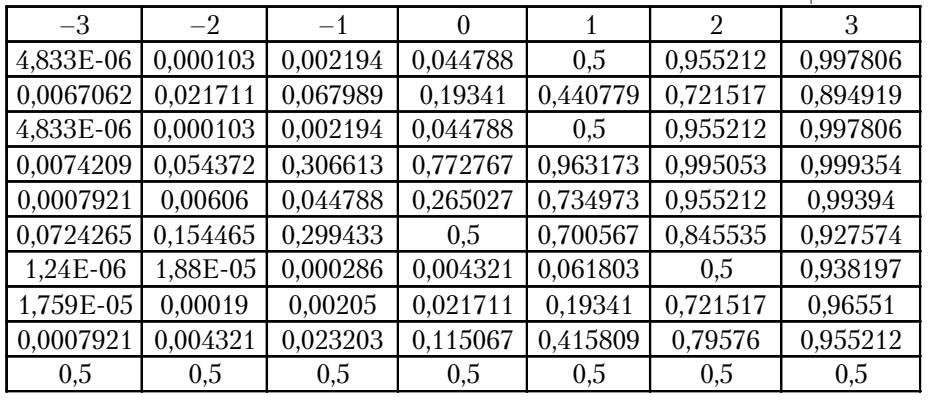

### **Таблица 7. Вероятность неверного ответа на задания для различных уровней обученности**

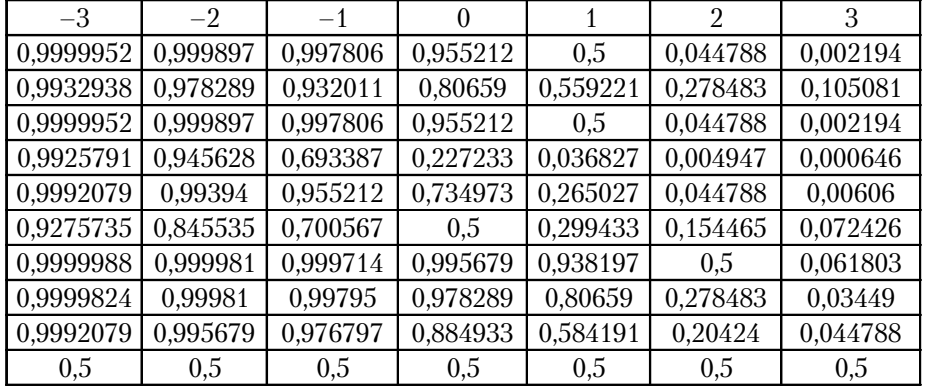

**1' 2009 91**

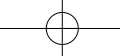

#### **измерения ПЕД**

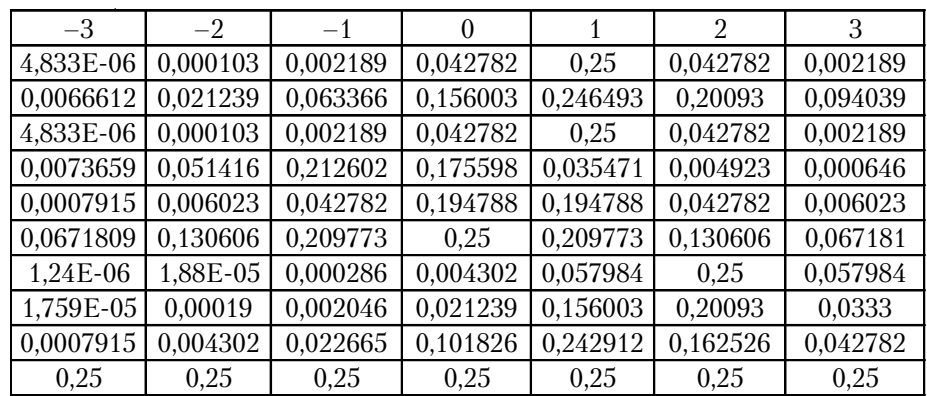

### **Таблица 8. Значения информационной функции задания**

**Таблица 9. Значения информационной функции теста**

| $\overline{\phantom{a}}$                                                  | $\overline{\phantom{a}}$ |  |  |  |
|---------------------------------------------------------------------------|--------------------------|--|--|--|
| 0.3328194   0.464001   0.807896   1.23932   1.893423   1.32826   0.556332 |                          |  |  |  |

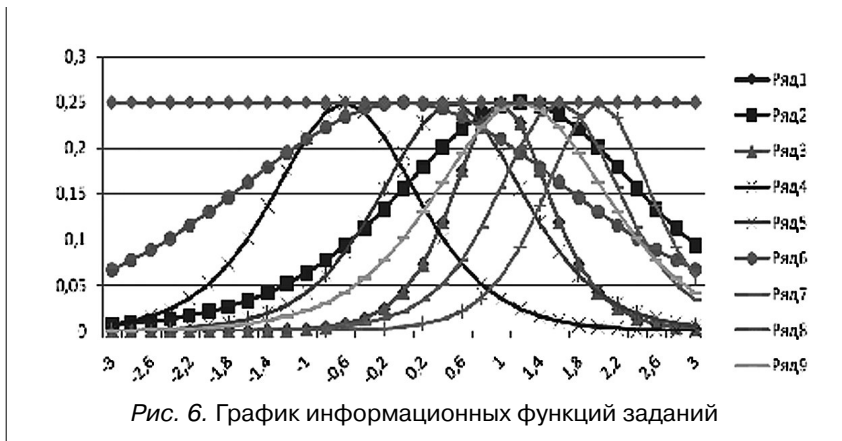

**92 1' 2009**

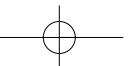

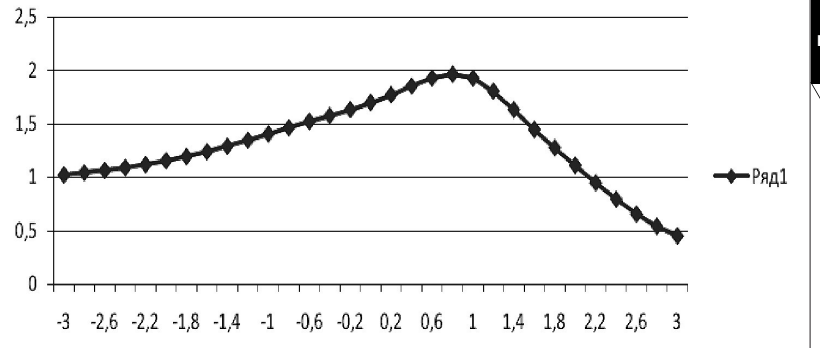

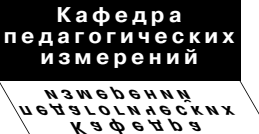

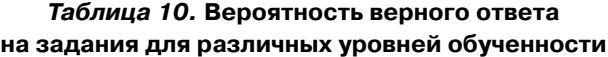

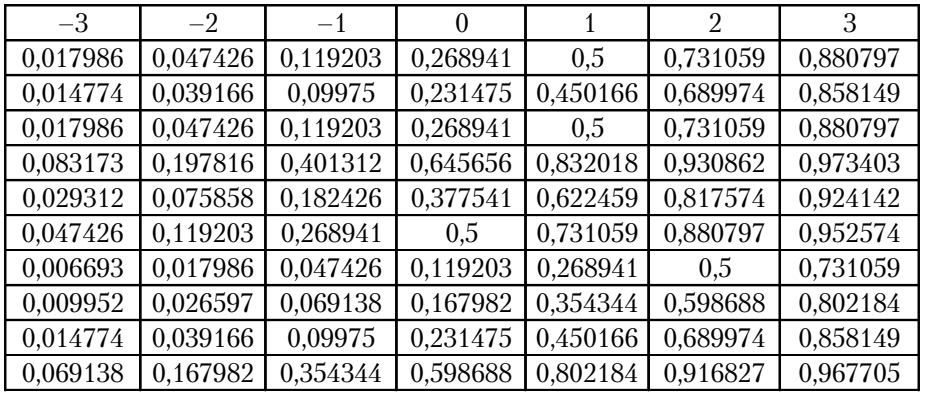

### **Таблица 11. Вероятность неверного ответа на задания для различных уровней обученности**

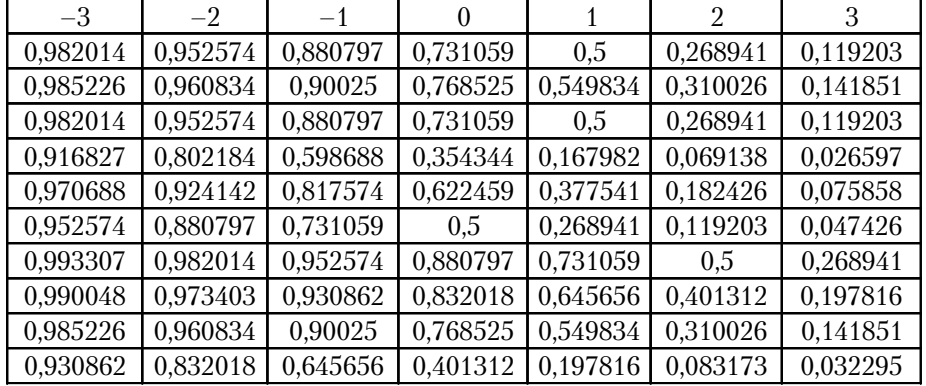

**1' 2009 93**

**измерения**

**ПЕД**

| $-3$     | $-2$     | $-1$     |          |          | 2        | 3        |
|----------|----------|----------|----------|----------|----------|----------|
| 0,017663 | 0,045177 | 0,104994 | 0,196612 | 0,25     | 0,196612 | 0,104994 |
| 0,014556 | 0,037632 | 0,0898   | 0,177894 | 0,247517 | 0,21391  | 0,121729 |
| 0,017663 | 0,045177 | 0,104994 | 0,196612 | 0,25     | 0,196612 | 0,104994 |
| 0,076255 | 0,158685 | 0,240261 | 0,228784 | 0,139764 | 0,064358 | 0,02589  |
| 0,028453 | 0,070104 | 0,149146 | 0,235004 | 0,235004 | 0,149146 | 0,070104 |
| 0,045177 | 0,104994 | 0,196612 | 0.25     | 0,196612 | 0,104994 | 0,045177 |
| 0,006648 | 0,017663 | 0,045177 | 0,104994 | 0,196612 | 0.25     | 0,196612 |
| 0,009853 | 0,02589  | 0,064358 | 0,139764 | 0,228784 | 0,240261 | 0,158685 |
| 0,014556 | 0,037632 | 0,0898   | 0,177894 | 0,247517 | 0,21391  | 0,121729 |
| 0,064358 | 0,139764 | 0,228784 | 0,240261 | 0,158685 | 0,076255 | 0.031252 |

**Таблица 12. Значения информационной функции задания**

**Таблица 13. Значения информационной функции теста**

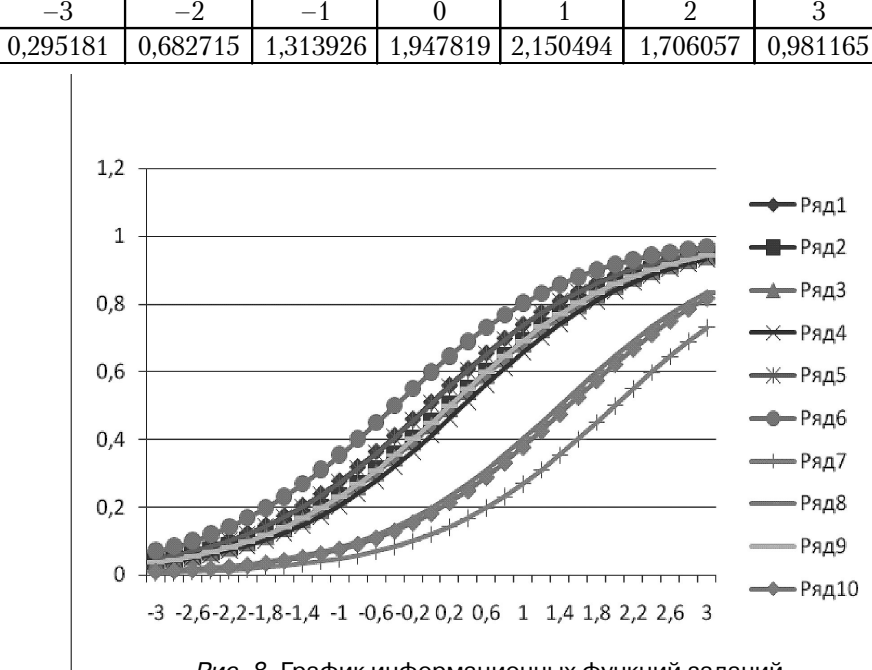

Рис. 8. График информационных функций заданий

**94 1' 2009**

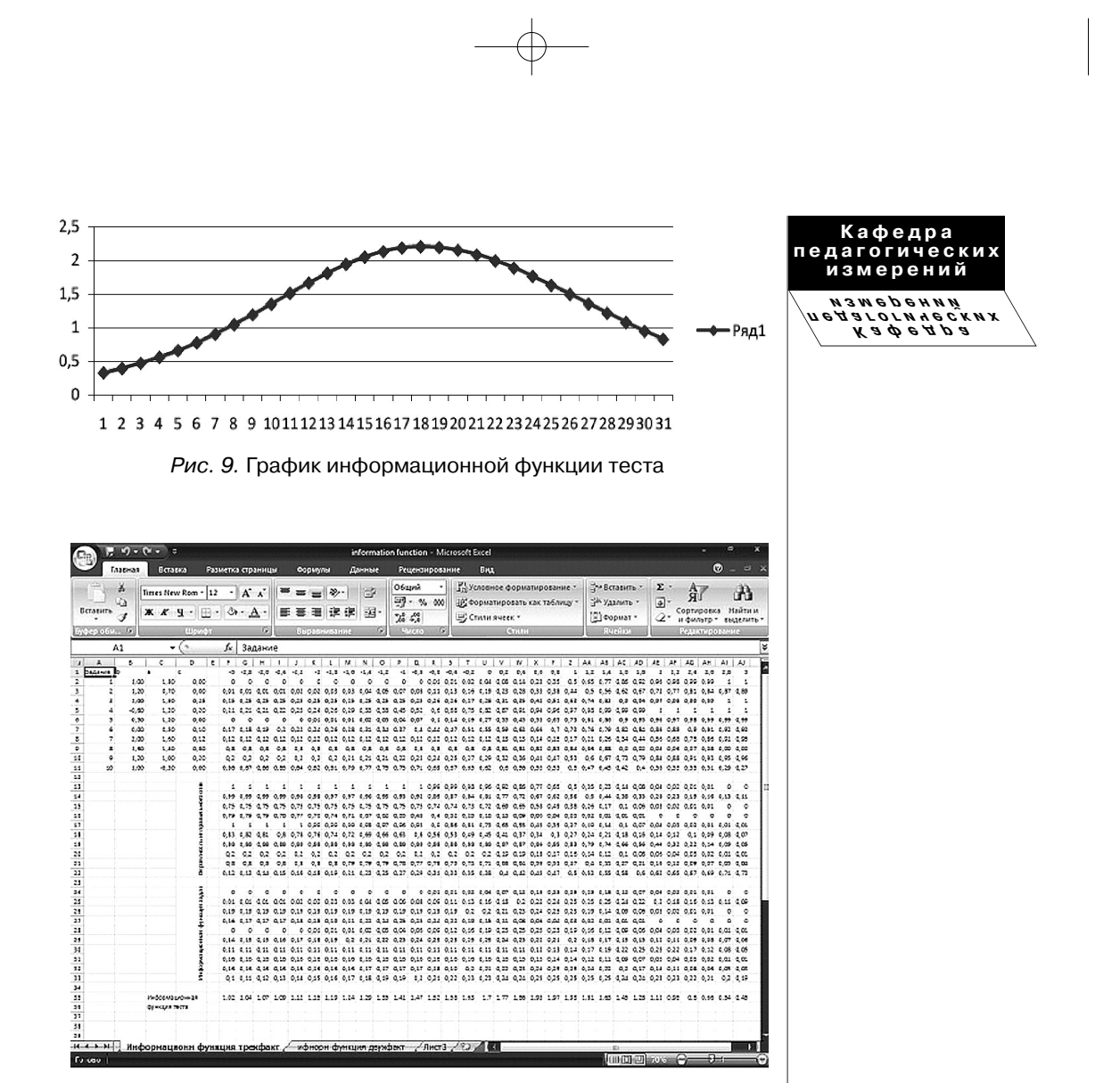

Рис. 10

**1' 2009 95**

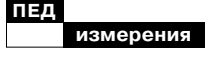

### **Упражнения**

Для закрепления материала по главе 1 выполните следующие практические задания:

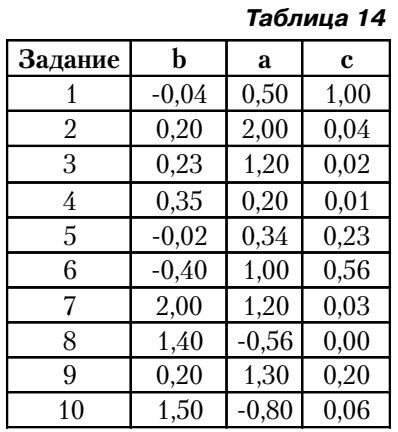

1) Для данных из табл. 14 рассчитайте значения информационной функции теста для уровней трудности  $-3$ ,  $-2$ ,  $-1$ , 0, 1, 2, 3 с шагом 0,2, используя логистические функции одно-, двух-, трехпараметрических моделей. Постройте соответствующие графики.

1. Уровень подготовленности, для которого значение информационной функции теста является максимальным для однопараметрической модели, равняется

2. Значение информационной функции для второго задания при уровне подготовленности нуль, при использовании логистической функции двухпараметрической модели равно

3. При использовании трехпараметрической модели наибольшее количество информации при уровне способности q=2 имеет задание .

4. При использовании двухпараметрической модели наибольшее количество информации по всем уровням подготовленности имеет задание

2) Для данных из табл. 15 найти максимальное и минимальное значение информационной функции теста для q O  $(-3; 3)$  с шагом 0,1.

Таблица 15.

| Задание | b       | a          | c    |  |
|---------|---------|------------|------|--|
| 1       | 2,00    | 0,63       | 0,00 |  |
| 2       | 1,50    | 1,60       | 0,01 |  |
| 3       | 0,60    | 1,00       | 0,80 |  |
| 4       | 0,01    | 2,00       | 0,61 |  |
| 5       | 0,05    | $-0,56$    | 0,10 |  |
| 6       | $-0,30$ | 2,00       | 0,00 |  |
| 7       | 0,40    | $^{-2,00}$ | 0,62 |  |
| 8       | 1,00    | 0,32       | 0,05 |  |
| 9       | 1,80    | 0,40       | 0,88 |  |
| 10      | $-2,00$ | $-0,41$    | 0,02 |  |
|         |         |            |      |  |

Ответы:

 $1)$ 

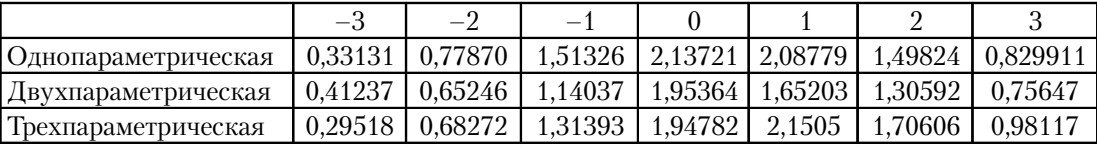

96

 $1'2009$ 

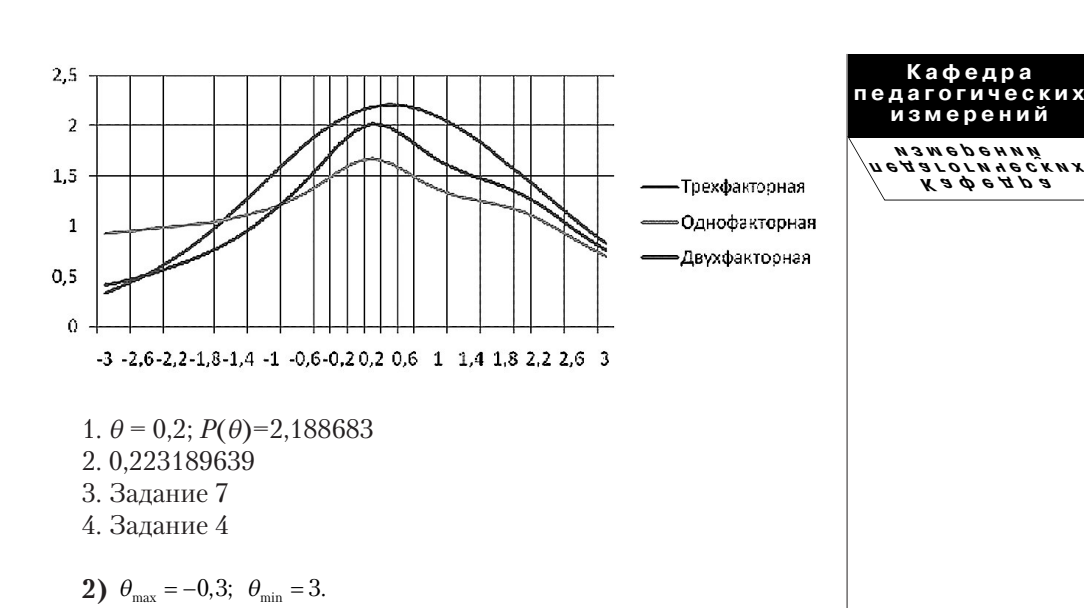